## **Mobilní aplikace dm Software**

**Mobilní aplikace dm Software** Vám umožňuje pracovat se systémem nejen prostřednictvím PC či notebooku, ale i pomocí chytrých mobilních telefonů a tabletů. Aplikace je určena pro žáky i rodiče. Velkou výhodou je možnost okamžité kontroly zadaných známek, či změn v rozvrhu.

Aplikaci si můžete stáhnout pro následující platformy:

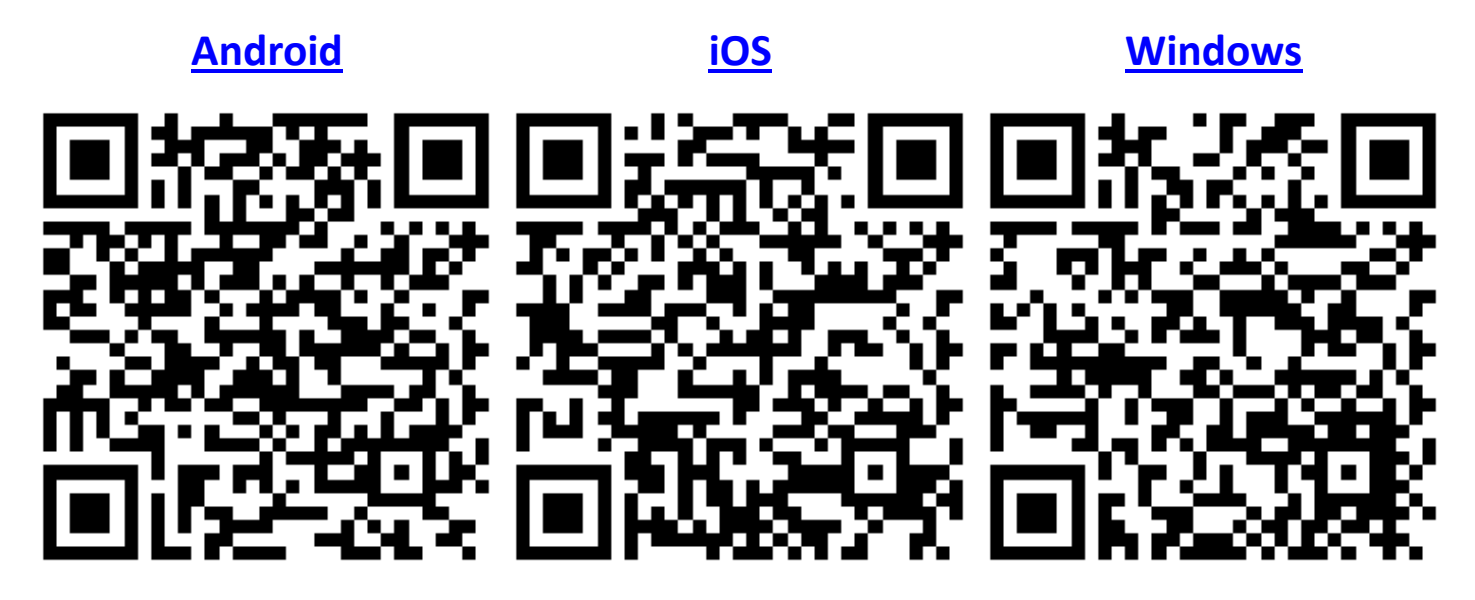

## **Hlavní funkce mobilní aplikace:**

- Možnost uložení přihlašovacích údajů
- Výběr agendy jedním ťuknutím
- Zobrazení známek, poznámek, rozvrhu, domácích úkolů, atd.
- Odesílání elektronických omluvenek
- Odesílání zpráv v aplikaci

## **Jak na to?**

**Přihlašování** probíhá pomocí stejných údajů jako při klasickém přihlášení do webového rozhraní. Přihlášení je možné uložit jako přihlašovací profil, není tedy nutné zadávat pokaždé znovu přihlašovací údaje. V jednom mobilním zařízení lze uložit libovolný počet přihlašovacích profilů, což ocení například rodiče, jejichž děti chodí na několik různých škol.

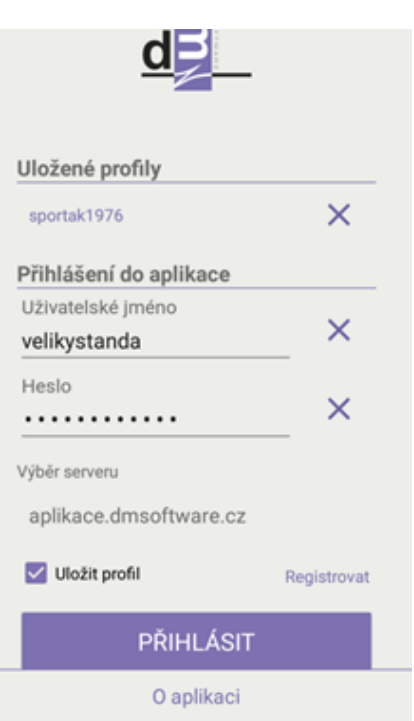

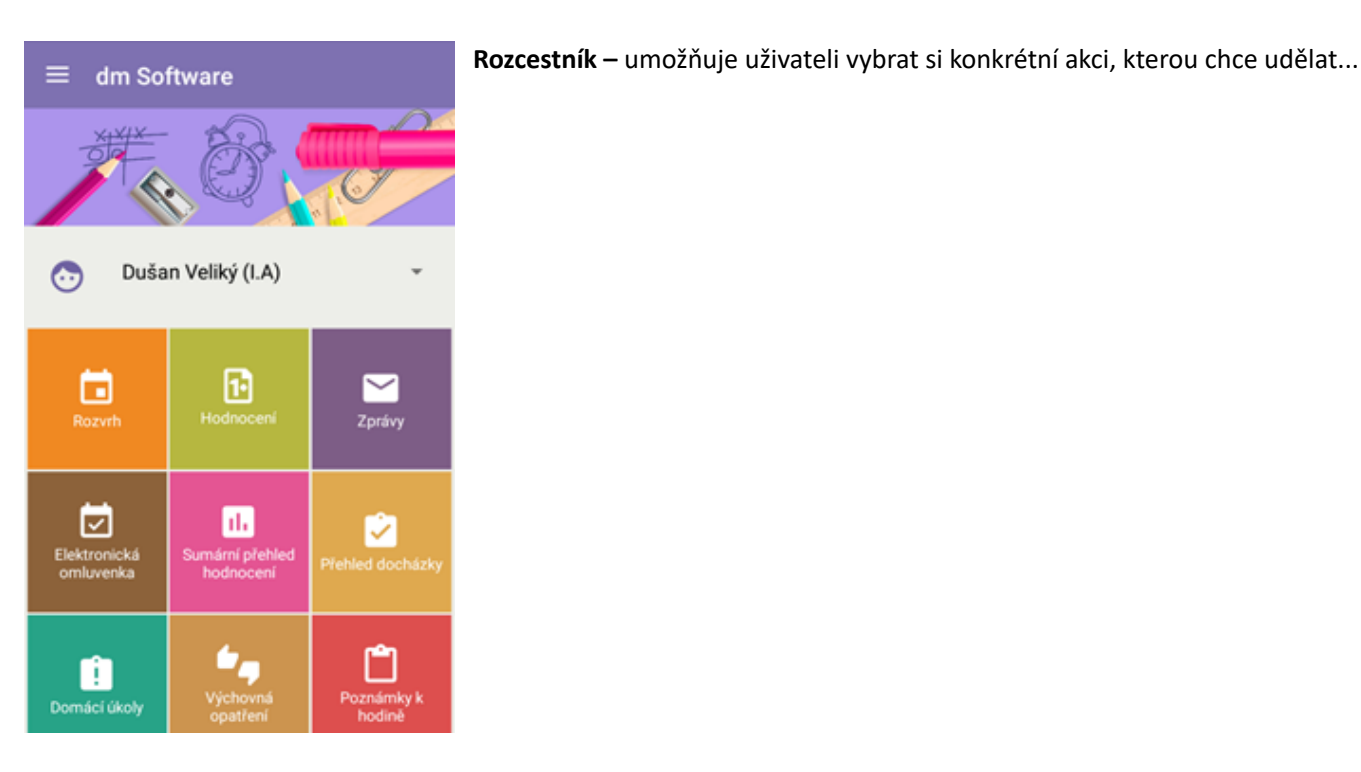

...a rodič, kteý má na dané škole více dětí, si zde může vybrat, pro které své dítě si chce nechat zobrazit informace. Poté již má k dispozici např. rozvrh tohoto dítěte, jeho přehled docházky či zadaných hodnocení.

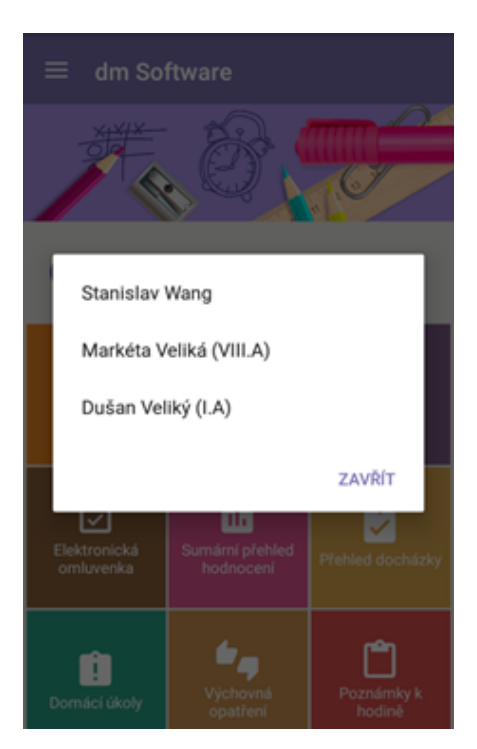

**Rozvrh** – uživatel vidí rozvrh na aktuální den včetně informací, od kdy do kdy trvají vyučovací hodiny a ve které učebně probíhají. Z aktuálního dne se lze přesunout na libovolný den v minulosti či budoucnosti...

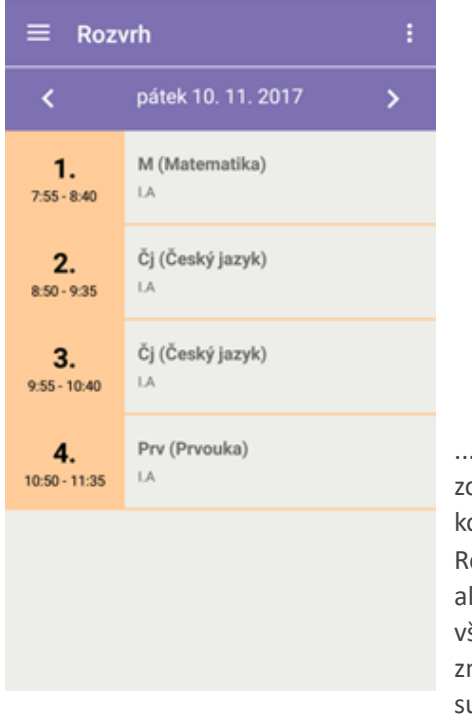

...nebo si může obrazit celý onkrétní týden. lozvrh je vždy ktuální, včetně šech zadaných měn, jako je uplování,

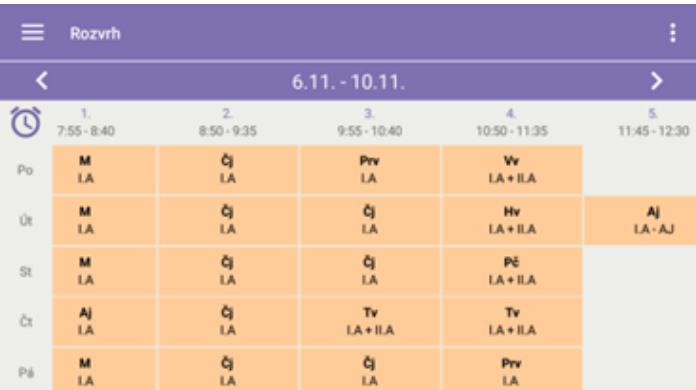

odpadnutí výuky, prázdniny či školní akce (návštěva divadla apod.)

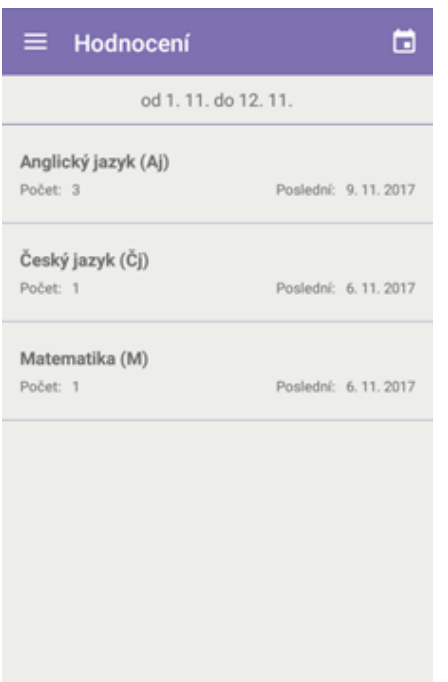

**Hodnocení** - pro vybrané období školního roku zobrazuje přehled předmětů s počtem zadaných hodnocení...

...uživatel může po ťuknutí na určitý předmět zkontrolovat seznam všech zadaných hodnocení v předmětu, případně si zobrazit náhled jednoho konkrétního hodnocení včetně podrobností.

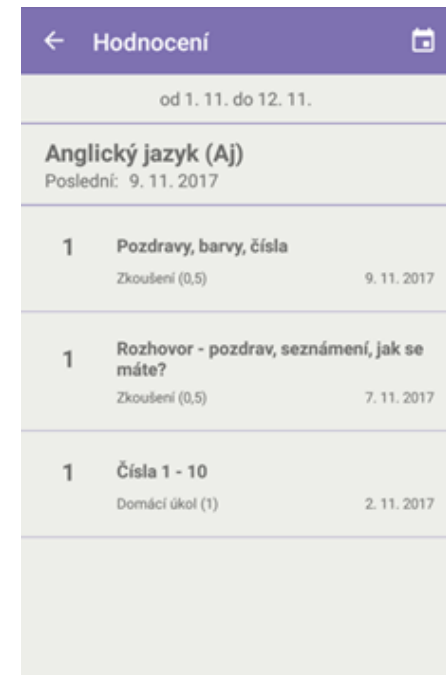

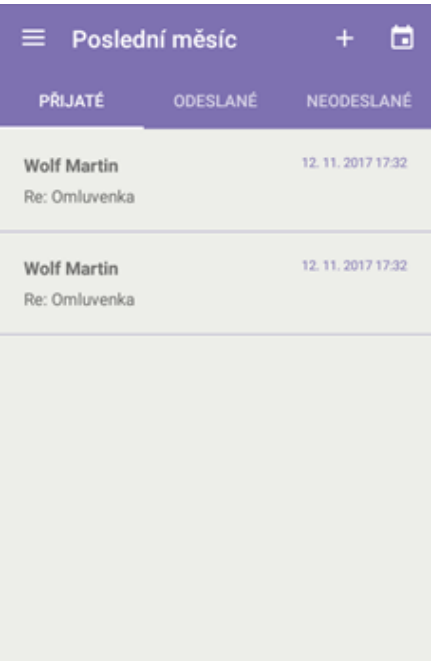

**Zprávy –** umožňují za vybrané období kontrolovat přijaté, odeslané a neodeslané zprávy a reagovat na ně. Uživatel rovněž může vytvořit a odeslat zcela novou zprávu.

**Elektronická omluvenka** – rodič či zletilý žák může vytvořit a zaslat třídnímu učiteli elektronickou omluvenku na vybrané dny či jen na konkrétní hodiny, kdy došlo nebo dojde k absenci. Třídní učitel tuto omluvenku obdrží jako zprávu a má možnost v ní uvedenou absenci zadat do aplikace a rovnou ji i omluvit.

 $\equiv$ 

Datum

10.11.2017

Přehled docházky

od 1.11. do 12.11.

Zameškané hodiny

 $\ddot{4}$ 

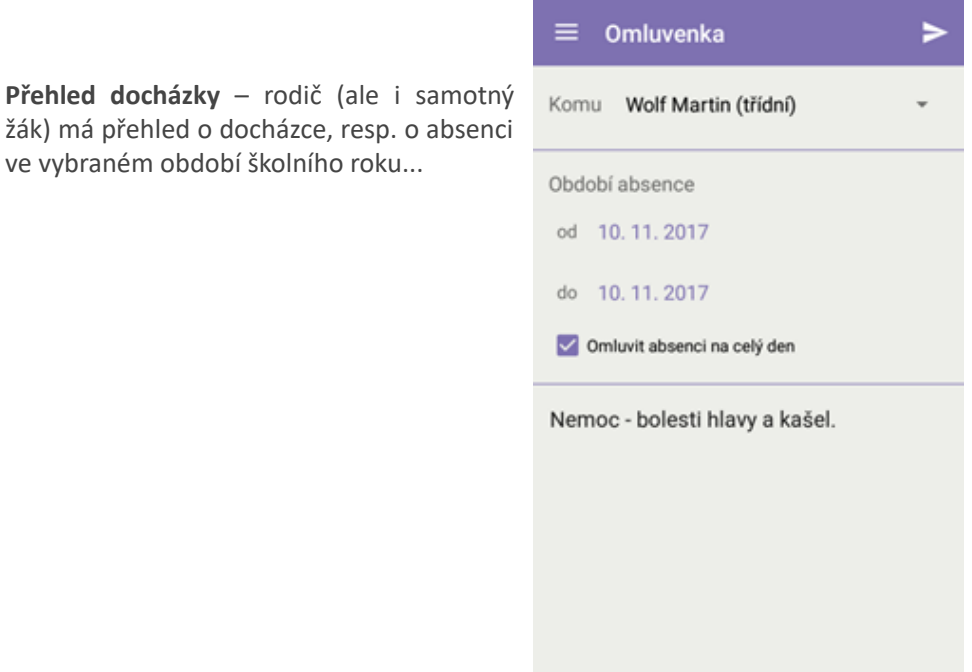

...Zároveň si může zobrazit pro konkrétní dny podrobnosti, tedy např. zda se jedná o absenci omluvenou, neomluvenou či nezapočítávanou (když se žák účastní školní akce v době běžné výuky).

⊟

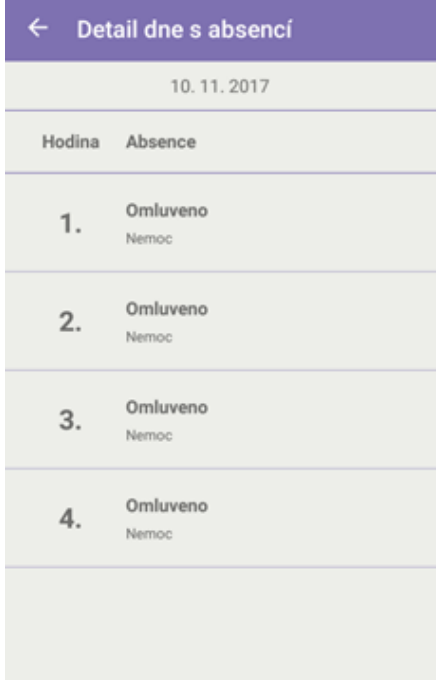

**Výchovná opatření** – zde se jedná např. o pochvaly třídního učitele a kázeňská opatření typu důtka třídního učitele či ředitele školy. Rodič nebo žák si může zobrazit přehled výchovných opatření za konkrétní období...

Datum

8.11.2017

Výchovná opatření

Druh

Pochvala třídního učitele

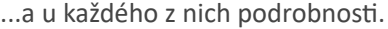

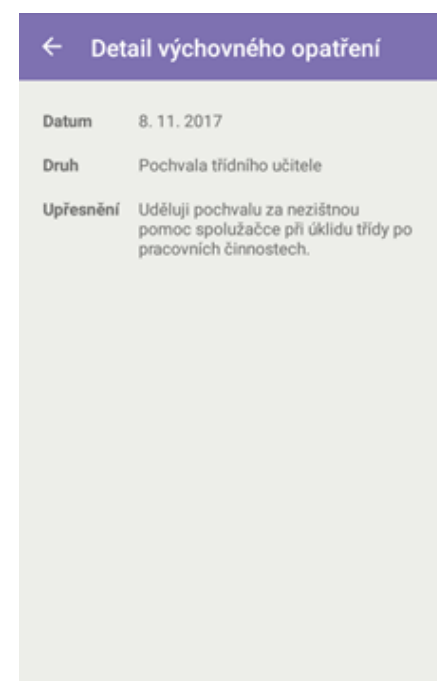

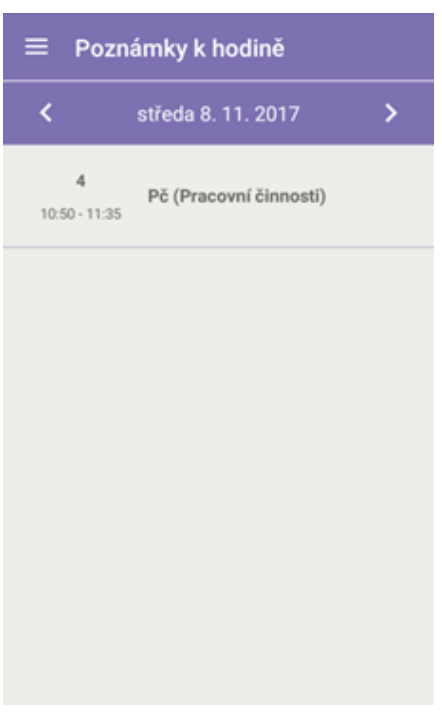

**Poznámky k hodině –** poskytuje rodiči i žákovi přehled o poznámkách pedagoga ke konkrétní hodině, zaznamenaných do systému.

Uživatel se tak např. může s předstihem dozvědět, jaké speciální pomůcky si má připravit na určitou hodinu.

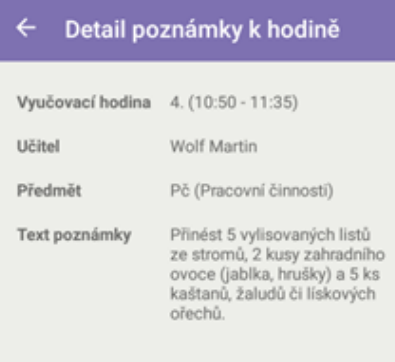